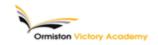

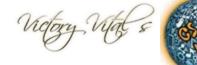

## Subject: IT Topic: Microsoft Excel

# Summary of key information:

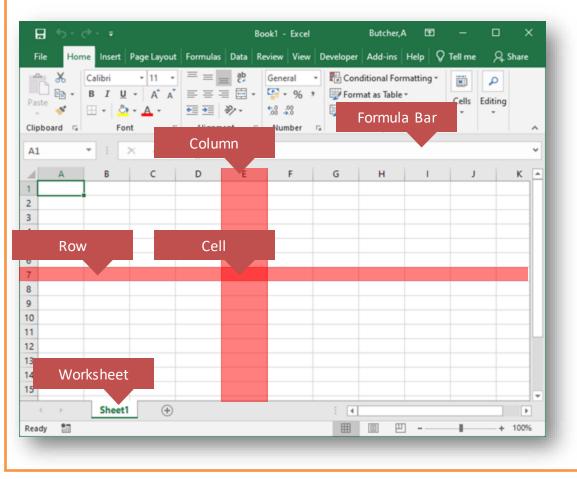

## **Uses of Spreadsheets**

- Analysing data
- ✓ Looking for trends
- ✓ Performing calculations
- ✓ Modelling and forecasting
- ✓ Presenting data

#### How spreadsheets work

The most popular spreadsheet program is Microsoft Office Excel. Free alternatives include OpenOffice Calc and Google Docs, which runs in a **web browser**.

- A spreadsheet file is made up of one workbook and multiple worksheets. Worksheets appear as tabs at the bottom of a workbook. They can be reordered and renamed.
- Every cell in a spreadsheet or worksheet has a unique cell reference, which consists of a letter and a number. The letter refers to the column and the number refers to the row.
- Data can be typed directly into a cell or into the formula bar. To the left of the formula bar you will find the name box. It shows the selected cell.

Key terms: Spreadsheet, Workbook, Worksheet, Column, Row, Cell, Formula, Function, Operator, Operand

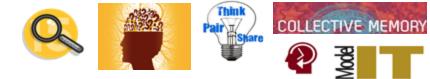

## Summary of key information:

## **Formulas and functions**

Formulas

=A1+A2 Adds two cells together

=A1-A2 Subtracts one cell from another

**=A1\*A2** Multiplies one cell by another

**=A1/A2** Divides one cell by another

#### Functions

**=SUM(A1:A5)** Adds up the values in cells A1 to A5

**=MIN(A1:A5)** Finds the smallest value from the cells A1 to A5

**=MAX(A1:A5)** Finds the biggest value from the cells A1 to A5

=AVERAGE(A1:A5) Finds the average of the values in cells A1 to A5

### **Worked Examples**

|                | С      | D         | E        |
|----------------|--------|-----------|----------|
| 18             | £6.99  | 1         | 6.99     |
| 19             | £14.99 | 2         | 29.98    |
| 20             | £6.99  | 1         | 6.99     |
| 21             |        | Sub Total | £201.83  |
| 22             |        | VAT       | £40.37   |
| 22<br>23<br>24 |        | Total     | =E21+E22 |
| 24             |        |           |          |

**Example 1:** In this example, you can see a formula written in cell E23 to add the cells C21 and E22

|    | C      | D | E        |
|----|--------|---|----------|
| 13 | £12.99 | 1 | 12.99    |
| 14 | £9.99  | 2 | 19.98    |
| 15 | £12.99 | 3 | =C15*D15 |
| 16 | £12.99 | 1 | 12.99    |
| 17 | £12.99 | 1 | 12.99    |

**Example 2:** In this example, you can see a formula written in cell E15 to multiply the cells C15 and D15